#### **Digitel Imaging**

#### **TEORIE & TECNICHE a cura di Andrea de Prisco**

# **KPT5 Kai Power Too155.0**

*di Raffaello De Masi*

*E' sabato pomeriggio* e *sto scrivendo questo pezzo che, manco a dirlo, il buon (hai voglia, la bontà gli sprizza da tutti i pori!) AOP mi ha chiesto gentilmente di consegnargli per lunedì mattina, non senza avermi precedentemente spedito via* e*mail il disegno di un 'orecchia mozzata (chissà cosa voleva dire!). Non c'è tempo per gli aneddoti d'apertura, così faccio una volta contenti i miei detrattori (anche le minoranze composte di un paio di membri hanno* i *loro diritti)* e *poi lo spazio* è *pochino, stavolta,* e *il pacchetto da provare* è *davvero interessante. Ma non* è *detto*

*che la vena poetica non* mi *prenda la mano, nel frattempo. Occhio quindi,* e *non vi distraete!*

### **L'immagine, questa conosciuta**

Perdonate l'impareggiabile gioco di parole, è stato più forte di me! Fatto sta che mai come adesso l'area grafica e d'elaborazione digitale offre un campionario di programmi, parti, plug-in, add-in, utility che fanno davvero spavento. Le aree dello shareware traboccano di pacchetti pressoché gratuiti dalle prestazioni inimmaginabili solo un paio d'anni fa, e non c'è straccio di scanner da centomilalire che non offra, come corredo gratuito, un pacchetto di elaborazione di immagine che, pur in

versione lite, non possa essere trasportato, con la macchina del tempo, a due o tre anni or sono per venderlo a fior di milioncini.

Così va il bit, cosa volete farci, e meglio per noi, non vi pare? Fatto sta che il comune denominatore di quest'immensa messe di pacchetti, ognuno con i suoi ammiratori, è, purtroppo, uno solo; sono pressoché tutti simili l'uno all'altro. E poiché sono solo pochissime le persone dotate di senso artistico e di genio del colore tali da proporre risultati originali e capaci di catturare attenzione e plauso, per la maggior parte degli utenti esiste una dura condanna: "Sembrano tutti uguali!", forse ancora peggio del sentirsi dire: "Quanto è brutto!". Ma non disperate, grazie al buon (stavolta veramente buono, buonissimo, quasi angelico!) De Masi avrete la chiave per dare alla vostra debole

vena creativa freschezza creativa, originalità di spunti, tavolozze degne di Leonardo e Dalì, creatività da far impallidire gli scenografi di Spielberg e di Ridley Scott.

KPT5 è questa chiave per il mondo della creatività. Bello e potente, innovativo e imprevedibile nei risultati, è, cosa da non credere, un plug-in, vale a dire che sfrutta le risorse "maestre" di altri pacchetti, da cui preleva e cui restituisce oggetti manipolati. E, proprio grazie alla tecnica del plug-in, qualunque pacchetto grafico che ne accetta in formato Photoshop, può adottarlo con piena soddisfazio-

ne; questo significa che qualunque sia l'ambiente di grafica preferito, ad esempio Photoshop, ma anche Painter, Corel Draw o qualunque altro compatibile, KPT5 aggiungerà a questi un bel set di tool grafici di grande effetto e originalità.

Per la prova di queste pagine è stato usato ImageReady, il bel paçkage provato sul numero scorso; nessuna mania di snobismo, per carità. Solo che mi è parsa, per il tipo di tool già in essa compresi, l'applicazione più vicina allo spirito di KPT5. Comunque qualunque altra verrà usata allo stesso modo.

# **KPT5, il pacchetto**

5 si installa in maniera semplice, con l'unica accortezza di indicare, nella finestra di set up, la cartella dei plug-in del

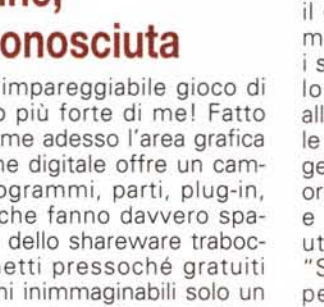

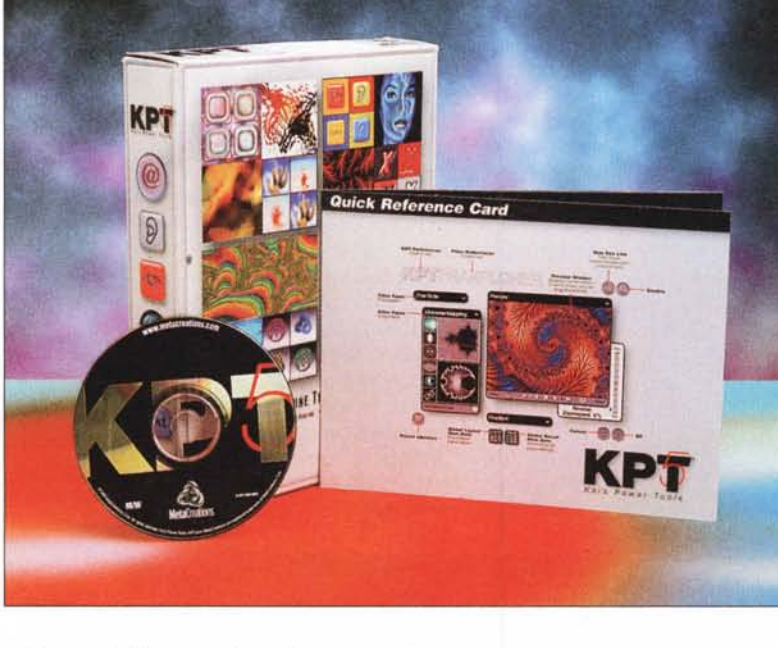

pacchetto grafico di nostra scelta. Se, comunque, ci si fosse resi di aver fatto la scelta sbagliata, nessun problema, basta trasferire il grosso KAI Folder (una cinquantina di mega) nella nuova locazione (rispettando la cartella plugin) e l'applicazione (perché in pratica di questo si tratta) diviene immediatamente disponibile. Per rendere 5 disponibile in diverse suite grafiche basta creare un opportuno shortcut, sempre nella cartella nominata. Nient'altro.

Lanciando il pacchetto ospite, ritroveremo 5 nel menu Filter o Effects. Andandoci su si aprirà un submenu, suddiviso in voci (dieci) che apriranno la porta a una serie di ambienti di lavoro tutti relativi a particolari effetti. Questi potranno essere applicati a parti dell'immagine del programma principale, ma sovente essi saranno relativi a tutta l'immagine presente.

KPT5 è organizzato in pannelli. Sebbene questi siano tutti diversi l'uno dall'altro nelle funzioni, hanno diverse caratteristiche comuni; Esse sono regolate dalle preferenze di ambiente, tre in tutto, che permettono di settare le diverse finestre in auto pop-up (la finestra si apre passandoci sopra), manual popup (forse quella più pratica) e Panel Solo mode, che espande solo il pannello corrente.

Vediamone qualcuno, giusto per prenderci un poco la mano. La prima opzione si chiama Blurrrr, e permette di "macchiare", appunto l'immagine. Questo effetto può essere particolarmente piacevole se si tiene conto che è possibile dare effetti di velocità, spiralatura tipo schiuma del caffè, effetto zoom, cristallizzazione, ecc. Si tratta, in fondo, di effetti già visti, su cui non è necessario spendere altre parole. Nemmeno molto originale è il secondo menu, Noize, che applica fantasie di colore all'immagine. Il suo compito è essenzialmente quello di applicare tinte agli oggetti, ma qui la cosa è stata meglio raffinata aggiungendo il solito tocco di originalità. Infatti 5 include, in questo pannello (ma verrà usato anche in altri) un "mutation generator" che funziona in questo modo; la tessitura viene posta in una griglia 9x9 che crea versioni "mutate" dell'immagine attorno a quella centrale; basterà cliccare sulla tinta desiderata per vederne l'effetto sull'immagine principale. Ma se non ci sentiamo ispirati dalle proposte, cliccheremo su quella centrale e una nuova serie di possibilità ci saranno mostrate.

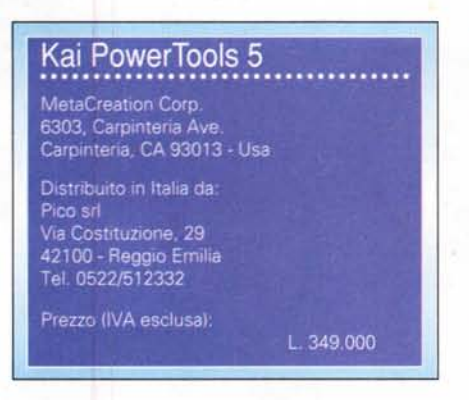

*I moduli di KPT5, installati sul pacchetto Adobe Imageready, provato nel numero* 192 *di Mcmicrocomputer.*

#### **Oltre l'immaginazione**

Fin qui siamo nell'ordinario, per così dire. Ma spostiamoci nel fantastico mondo del bizzarro e dell'inaspettato. Uno dei filtri più originali e, sotto certi aspetti, imprevedibili è FiberOptix, che; letteralmente, fa crescere i capelli agli oggetti. Una volta applicato, esso ricopre l'immagine o parte di essa con una fitta capigliatura. Detto così sembra semplice, ma le possibili combinazioni, nel pannello, sono letteralmente milioni; questo porta al fatto che so-

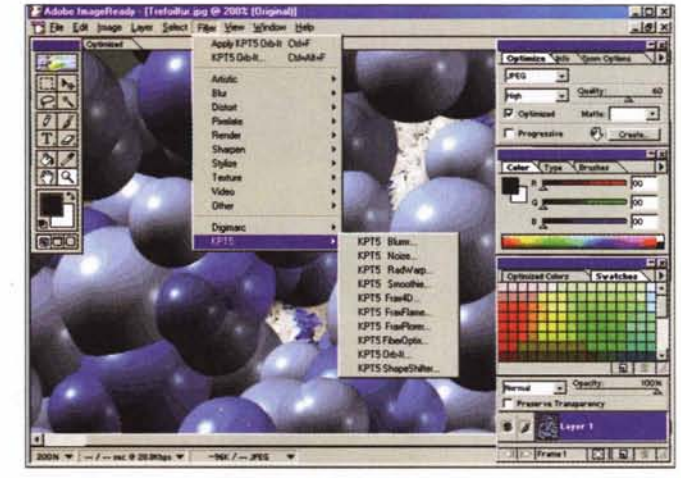

Una chiamata al menu "About..." ci ha mostrato la faccia di un baffuto capellone stile sessantottino che ci ha permesso di conoscere più da vicino Kai Krause, gran patron della MetaCreation e leggendario creatore di tutta la serie Powertools, oltre che di Bryce e Powergoo.

Originario tedesco e trasferito in California da bambino al seguito dei genitori, narra la sua storia nel sito MetaCreation, da quando realizzò il suo primo pacchetto, Bryce, nella versione 1, fino alla fusione con Fractal Design. Leggenda metropolitana vuole sia inviso ai

produttori di pacchetti più convenzionali, ma è indubbio che l'interfaccia dei suoi prodotti sia quanto di più sofisticato ed avveniristico si sia mai visto. Addirittura, qualche mese fa, annunciò di avere intenzione di produrre un sistema operativo alternativo a Windows. Se tanto dà tanto, non ci resta che aspettare con ansia!

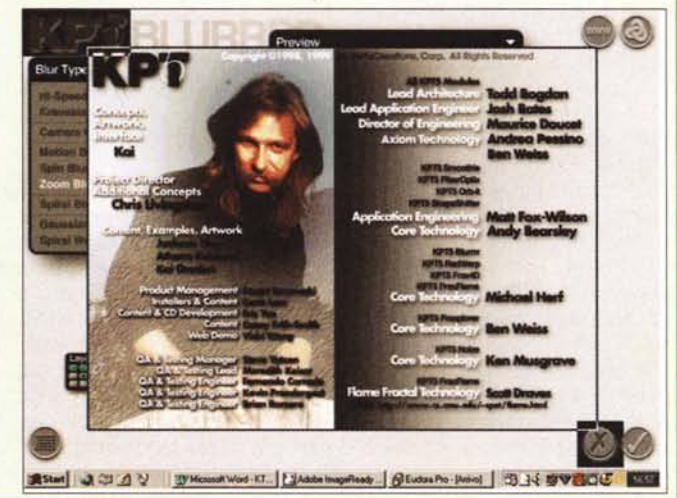

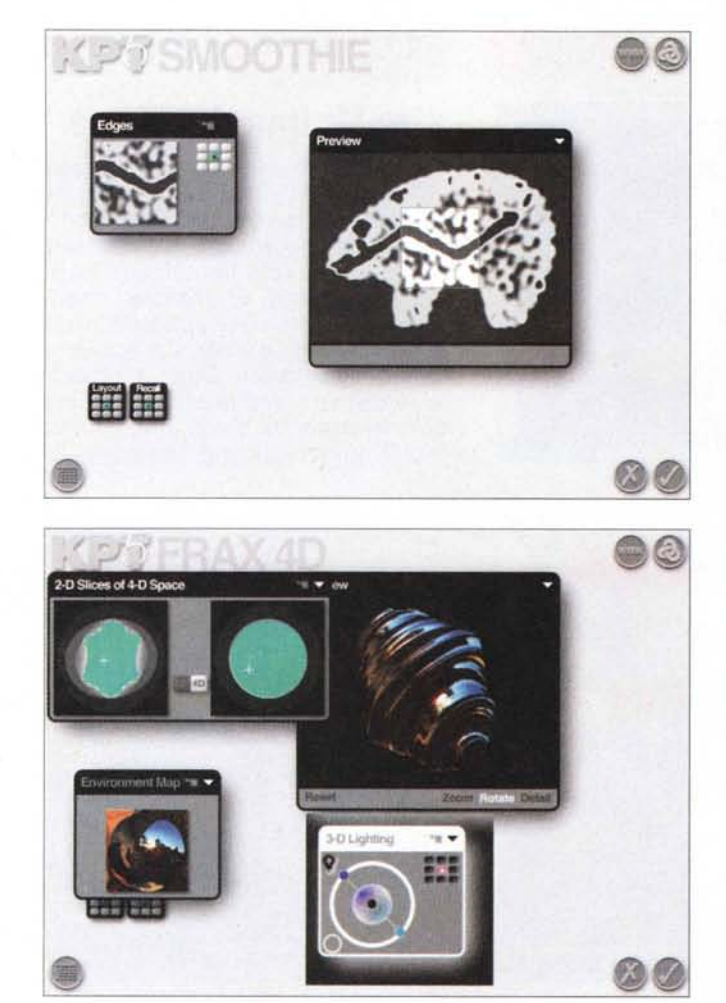

vente, giocherellando con i parametri, è ben difficile raggiungere il risultato. desiderato. In altre parole raggiungere effetti gradevoli è il risultato di una certa padronanza del mezzo e di una serie continua di prove. Molto meglio, almeno all'inizio, affidarsi ai setup di base.

Wrap offre altri curiosi effetti, come quello della riflessione dell'oggetto in una sfera traslucida, mentre Frax4D applica all'oggetto stesso una superficie riflettente in cui si specchia un'altra immagine. FraxFlame permette di realizzare fantastici effetti speciali, somiglianti a linee di fumo, lingue di fiamma, scintille (anche qui le variazioni sono infinite, ma, almeno all'inizio, conviene affidarsi a combinazioni di effetti generati dalla solita matrice). Sempre in FraxFlame (forse l'ambiente più originale e creativo del pacchetto) è possibile stabilire il gradiente delle tinte da usare, la loro saturazione e trasparenza.

Molto spettacolare, specie per chi non è abituato alla complessità delle forme dell'ambiente, è FraxPlorer, un

I*diversi moduli componenti il pacchetto, e alcuni effetti da essi prodotti. Fantastico l'ambiente di deformazione dell'immagine, con applicazione di una superficie riflettente, e profondamente esplorabile quello di creazione dei frattali.*

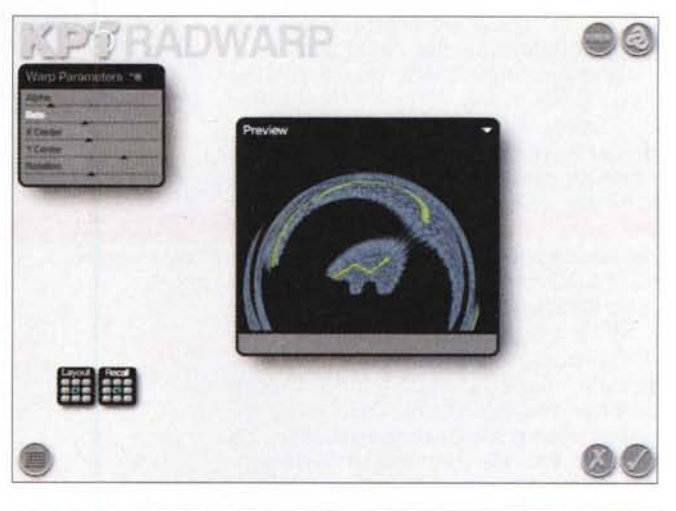

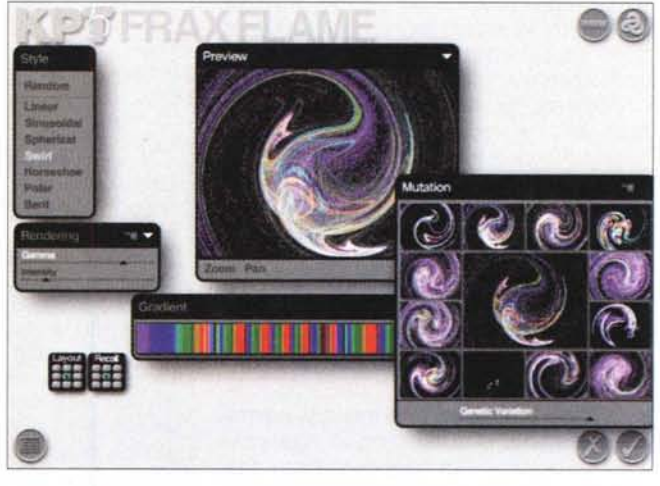

generatore di mappe di Mandelbrot, che ha dalla sua la rapidità di refreshing delle immagini generate e un caleidoscopio di immagini e colori da tenere legati allo schermo per ore ed ore. Orb-It distribuisce sull'immagine sfere con caratteristiche di colore e riflessione regolabili a piacere (esiste qui anche un sofisticato modulo di regolazione delle luci), mentre ShapeFilter permette di giocare su una numerosa serie di parametri di base, come distribuzione delle ombre, mascheratu-

re, sfondi di ambiente, contrasto, luminosità.

# **Conclusioni**

KPT5 è ben più di un plug-in, è un vero e proprio ambiente di manipolazione da aggiungere a pacchetti che di base offrono già sofisticati tool di editing di immagine. Abituati ad altri pacchetti, specializzati nel produrre due o tre particolari effetti o nell'eseguire una particò-

•

. ~

~

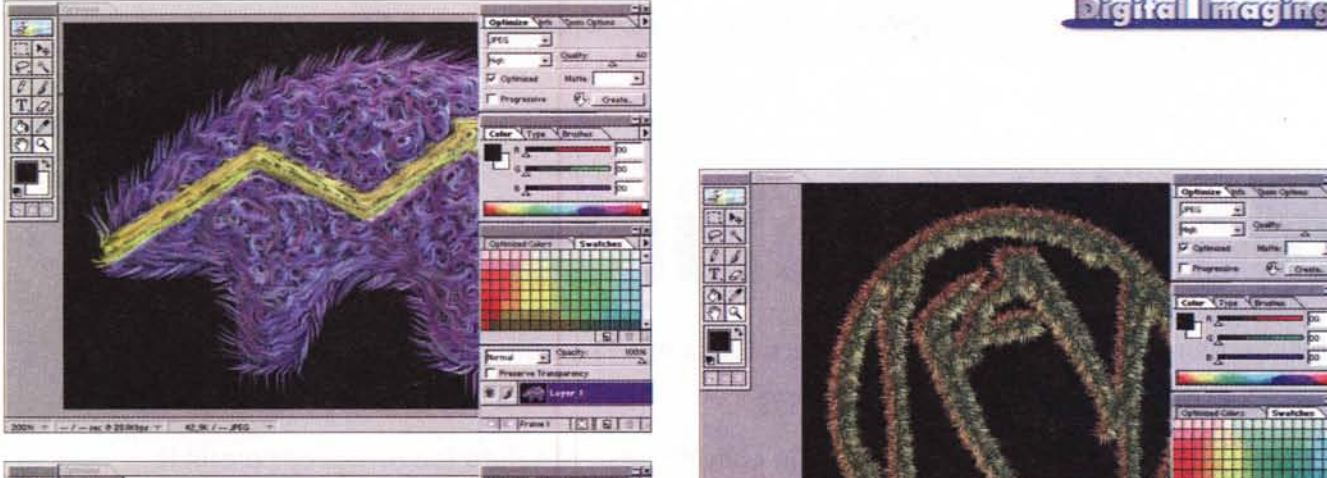

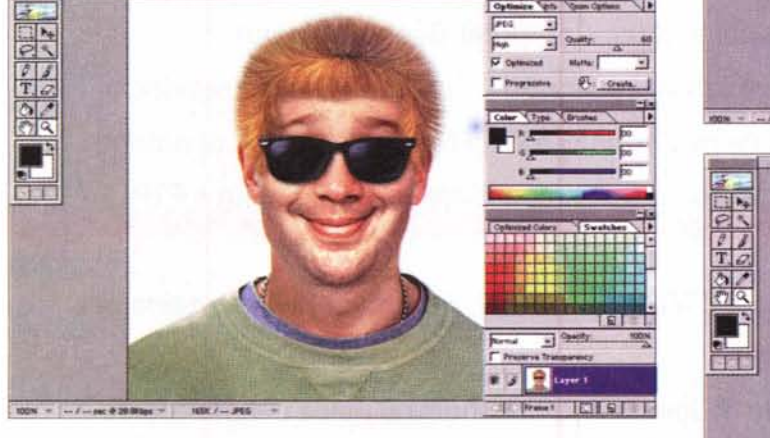

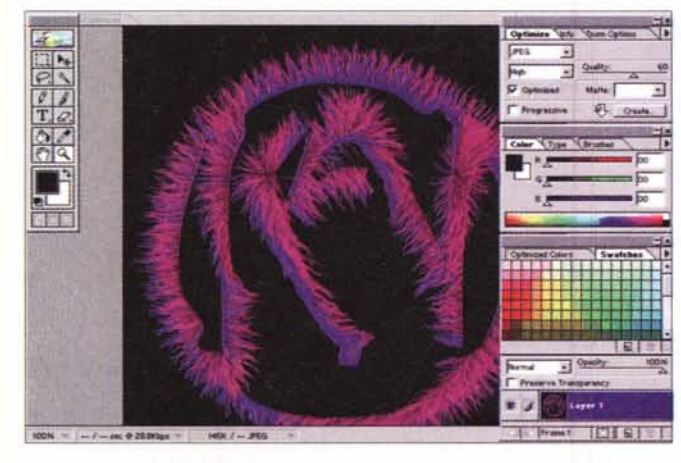

lare funzione, dopo l'insfallazione di 5 ci si ritrova come uno che non mangia da un paio di giorni trasferito in un negozio di fornaio. Le possibili combinazioni di effetti sono, letteralmente, milioni, ed è ben difficile che, tentando, si possa ripetere lo stesso risultato due volte.

Questo forse è, insieme, il pregio e il difetto di 5. Se non si sa bene cosa si desidera o come ottenerlo, si rischia di girare in tondo e di ritrovarsi alla fine senza un risultato preventivato. Purtroppo concorre a questo la mancanza di un qualsiasi manuale su carta (il pieghevole che accompagna il CD è praticamente inutile) che, dato anche il costo del pacchetto, ci saremmo aspettati ci fosse.

MCmicrocomputer n. 193 - marzo 1999 155

*Alcune immagini, che evidenziano le possibilità insite nei diversi moduli.*

**FIRE A 200 FOR THE REAL PROPERTY AND RELEASED FOR THE REAL PROPERTY AND RELEASED**  $\mathbf{F}$  is the set of  $\mathbf{F}$ 

Se però si supera questo scoglio, attraverso un attento esame e studio dei differenti tool, e si è in possesso di una macchina molto potente (sebbene il produttore assicuri essere sufficiente un Pentium da un centinaio di MHz, occorre salire molto nelle velocità e nella serie dei processori per ottenere, per certe opzioni, risultati soddisfacenti quanto a velocità), i risultati sono molto

**BR**  $T, G.$ ~

ITD

 $rac{d}{d}$ 

rro

interessanti e integrano perfettamente quello spirito creativo che sovente ci fa difetto. Cosa volete farei, si è spento al momento in cui abbiamo scalato la porta di una chiesa, vestiti di scuro e con la gardenia all'occhiello! e mammà che strizzava il fazzoletto e mormorava alla signora a fianco: "Povero (chissà perché) figlio mio, quant'è bellol".

MG